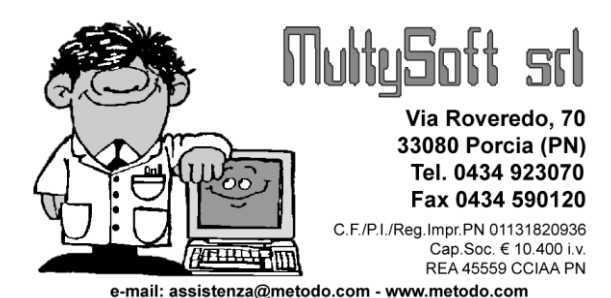

# Metodo 2009

V.2.20

# **Novità della Versione**

## **Contabilità/Iva:**

- **1.** Possibilità di inserire una "categoria" cespiti al posto di una cancellata
- **2.** Controllo presenza fatture prima della rimozione di un Registro IVA
- **3.** Sistema ricerca Cli./For. su "Scadenzario Situazione Impegni Clienti/Fornitori"
- **4.** Saldo parziale di una scadenza in incasso/pagamento partite cli./for.
- **5.** Pulsante "Selezione partite" in finestra di richiamo partite aperte
- **6.** Imputazione "saldo partita" su registrazioni di incasso/pagamento anticipato
- **7.** Imputazione "data valuta" su s/conto banca in registrazione insoluti
- **8.** Visualizzazione delle fatture in sospensione "liquidate"

#### **D.d.T./Fatturazione:**

- **9.** Modifica veloce modalità di pagamento in gestione DdT
- **10.** \*\* Migliorie e ritocchi su Statistiche Provvigioni
- **11.** \*\* Nuovo campo di riordino su Statistica Provvigioni Fatturato annuale rappresentanti

#### **Magazzino:**

- **12.** Aggiunta colonna "Codice Articolo" nel carico/scarico articoli manuale
- **13.** Aggiunta U.M. su Statistiche Acquisti Analitiche
- **14.** Aggiornamento a video dei prezzi di vendita espressi come incremento % del prezzo acquisto
- 15. \*Selezione e riordino documenti "per magazzino" in gestione carichi da documento
- 16. \*\* Situazione dei soli "Lotti/Partite" con giacenza diversa da zero
- **17.** \*\* Gestione automatismo penna ottica in "Scarico corrispettivi" e "Corrispettivi con scontrino"

#### **Ordini/Preventivi:**

- **18.** Salvataggio ultimo magazzino utilizzato su finestra gestione ordini
- **19.** Potenziamento selezione magazzini su statistiche ordini
- **20.** \*\* Possibilità di selezionare il magazzino in gestione/ricerca ordini/preventivi/commesse

#### **Stampe IVA/Contabilità:**

- **21.** Eliminato "saldo provvisorio collegato" su e/conto di sottoconti economici
- **22.** Nuovo parametro per considerare il Prorata nel Reverse Charge
- **23.** \*\* Richiesta "Data Iniziale" in stampa verifica registri IVA

#### **Utilità/Varie:**

- **24.** Proposta automatica codice esenzione IVA in imm.DdT/Ft.Imm./Ordini
- **25.** Eliminazione voci di menù doppie
- **26.** Aggiornato archivio Abi-Cab a dicembre 2008
- **27.** Zoom finestre
- **28.** Evidenziazione avanzata campi
- **29.** Riconoscimento documenti Office 2007
- **30.** Preparazione circolari e lettere con Ms Word
- **31.** \*\* In immissione documenti ora il programma apre direttamente l'input di riga

## **Contabilità/Iva**

## **1. Possibilità di inserire una "categoria" cespiti al posto di una cancellata**

Nella gestione categorie dei beni strumentali vengono ora visualizzate anche quelle eventualmente cancellate.

Per riutilizzarle è sufficiente entrare in correzione ed inserirne gli opportuni dati.

Questo risulta utile, ad esempio, per ristabilire l'allineamento delle stesse con quelle presenti nella ditta dell'anno precedente (assolutamente necessario fino a quando non si è eseguita l'apertura beni strumentali) se, nell'azienda dell'anno in corso, se ne fosse per errore cancellata una che invece doveva rimanere.

## **2. Controllo presenza fatture prima della rimozione di un Registro IVA**

In presenza di sezionali IVA è stato introdotto un controllo su "Utilità - Attivazione Gestioni Specifiche" per cui risulta impossibile effettuare la Rimozione di un Registro se al suo interno sono presenti delle fatture. Nel caso si deve prima cancellare detti documenti e poi rimuovere il Registro.

#### **3. Sistema ricerca Cli./For. su "Scadenzario - Situazione Impegni Clienti/Fornitori"**

Nella procedura "Scadenzario Effetti - Situazione Impegni - Situazione Clienti/Fornitori" è ora possibile impostare un sistema di ricerca sulle anagrafiche.

Questo consente, ad esempio, di effettuare selezioni mirate su uno o più campi specifici presenti nell'archivio Clienti/Fornitori.

## **4. Saldo parziale di una scadenza in incasso/pagamento partite cli./for.**

Fino alla versione 2.10 l'incasso/pagamento partite clienti/fornitori, se nel momento in cui si selezionava l'eventuale scadenza legata al documento prescelto si modificava l'importo proposto, consentiva due possibilità: memorizzare nella scadenza originale il nuovo importo sostituendolo al precedente oppure memorizzarne la differenza.

Siccome queste opzioni non permettevano di tenere una traccia precisa della variazione effettuata, è stata cambiata l'operatività per cui, in caso di "modifica rata", il programma agisce nello scadenzario nel seguente modo:

- se si digita un **importo inferiore** all'originale esso viene **riportato** nella **scadenza** di **partenza** (unitamente alla compilazione del campo "data pagamento") **e**  contemporaneamente **creata** una **nuova scadenza** (con le medesime caratteristiche della precedente) **avente come importo la differenza tra i due** (originale - modificato = residuo);
- se si digita un **importo superiore** (caso piuttosto raro) esso viene semplicemente **riportato** nella **scadenza** di **partenza** (unitamente alla compilazione del campo "data pagamento").

## **5. Pulsante "Selezione partite" in finestra di richiamo partite aperte**

Nella finestra iniziale di impostazione e selezione cliente (o fornitore) per l'incasso (o pagamento) partite, è stato aggiunto il pulsante **"Selez.Partite"** che equivale alla pressione del tasto invio sul campo cliente (o fornitore) stesso.

## **6. Imputazione "saldo partita" su registrazioni di incasso/pagamento anticipato**

La gestione automatica delle partite aperte tramite l'opzione "Pagamento Partite Fornitori / Incasso Partite Clienti" si può ottenere solo se una fattura è già stata registrata. In caso di pagamenti anticipati (di cui quindi non si ha ancora il documento) si deve utilizzare il Tipo Operazione "Normale" e provvedere manualmente, in seguito, alla chiusura delle partite.

Per agevolare questa operazione è stata prevista, nell'impostazione delle **Causali Contabili**, una nuova opzione denominata **"Richiedi saldo partita su clienti/fornitori"** che, già al momento dell'inserimento della registrazione di incasso o pagamento anticipato, consente di imputare il saldo partita relativo a questo movimento.

Per utilizzare questa possibilità si procede nel seguente modo:

- si impostano due causali contabili (una per l'incasso e l'altra per il pagamento) nelle quali si spunta la richiesta di cui sopra e se ne definiscono i conti Dare e Avere (**la causale deve** infatti **essere "guidata"** e non limitarsi alla semplice indicazione della descrizione);
- al momento della registrazione dell'incasso o pagamento **anticipato** si richiama la causale appropriata e, dopo aver indicato il Cliente o Fornitore, si digita l'importo sia nella casella Avere o Dare che in quella denominata Saldo Partita (la pressione dei tasti CTRL+INVIO in questo campo riporta in automatico il valore del pagamento/incasso imputato).

Quando, successivamente, si riceve la fattura la si registra come di consueto e, al termine, si chiude manualmente solo la partita ad essa relativa entrando nell'e/conto del Cliente o Fornitore e compilando il "saldo partita" in corrispondenza della fattura stessa.

## **7. Imputazione "data valuta" su s/conto banca in registrazione insoluti**

Quando si registra un insoluto dall'immissione prima nota (tramite l'omonimo"tipo operazione"), se sul sottoconto "banca" è stata attivata la gestione della data valuta è ora possibile imputare anche questo dato.

N.B.: perché questo avvenga è necessario che:

- nel menù "Utilità" "Attivazione gestioni specifiche" pagina "Contabilità/IVA" sia spuntata la voce "Data Valuta in Registrazioni Contabili";
- nella gestione Piano dei Conti il sottoconto "banca" abbia spuntata la voce "Data Valuta in registraz.contabile".

#### **8. Visualizzazione delle fatture in sospensione "liquidate"**

Nella gestione delle fatture in sospensione è stata prevista la possibilità di visualizzare anche quelle già liquidate.

## **D.d.T./Fatturazione**

## **9. Modifica veloce modalità di pagamento in gestione DdT**

Nella procedura di Gestione D.d.T. è stato introdotto un nuovo pulsante **"Cond.Pag."** che permette la modifica rapida delle condizioni di pagamento sui documenti selezionati. Si comporta nello stesso modo del pulsante "Cod.Fat." che invece consente la variazione rapida del codice fattura.

A seconda siano stati selezionati uno solo o più documenti, cliccando su questo pulsante il programma apre una finestra che richiede il nuovo codice di pagamento (se si era selezionato un unico documento viene proposto il vecchio codice). Una volta impostato e confermato viene modificata automaticamente la condizione di pagamento in tutti i documenti selezionati.

N.B.: se tra i documenti selezionati dovesse essercene uno GIA' FATTURATO il programma non effettua su di esso alcuna modifica evidenziandone un apposito messaggio.

P.S.: per coloro che utilizzano il programma "Parcellazione" facciamo presente che questa funzione è attiva anche nella Gestione Parcelle Proforma.

## **10. Migliorie e ritocchi su Statistiche Provvigioni**

Rese più uniformi le voci di menù con quanto visualizzato all'interno delle procedure:

- "Fatturato Annuale Rappres." è diventato **"Fatturato Annuale"**
- "Sit. Riepilogativa Rappres." è diventato **"Riepilogo provvigioni"**
- "Riepilogo Vendite per Cliente" è diventato **"Riepilogo provvigioni per cliente"**

Ora, inoltre, le selezioni possibili nelle varie situazioni sono le seguenti:

- **Gestione Distinte Provvigioni:** Rappresentante singolo (obbligatorio) + date limite
- **Estratto Contro Distinte:** Rappresentante singolo + date limite + tipo di stampa + salto pag. al cambio rappr. + selezione mirata rappresentanti
- **Fatturato annuale:** Rappresentante singolo + date limite + tipo di riordino + salto pag. al cambio rappr. + selezione mirata rappresentanti
- **Riepilogo Provvigioni:** Rappresentante singolo + date limite + salto pag. al cambio rappr. + importo minimo vendite + selezione mirata rappresentanti
- **Riepilogo Provvigioni per Cliente:** Rappresentante singolo + date limite + salto pag. al cambio rappr. + selezione mirata rappresentanti
- **Vendite per raggruppamento:** date limite + selezione obbligatoria rappresentanti fino ad un massimo di 15
- **Vendite per articolo:** date limite + selezione obbligatoria rappresentanti fino ad un massimo di 15

## **11. Nuovo campo di riordino su Statistica Provvigioni - Fatturato annuale rappresentanti**

Nella procedura *"Statistica Provvigioni"* - *"Fatturato Annuale Rappresentanti"* è stato previsto un ulteriore tipo di riordino basato su un nuovo campo aggiuntivo dell'anagrafe rappresentanti ("Area" cod.att.3) e sono state risolte alcune imperfezioni che si manifestavano soprattutto nelle situazioni riordinate per "Zona".

Le possibilità di scelta, selezionabili tramite il "Tipo di Riordino", fornite da questa statistica sono le seguenti:

- **Situazione Globale**: situazione suddivisa semplicemente per rappresentante
- **Diviso per Cliente**: a parità di rappresentante i dati sono suddivisi e totalizzati per cliente
- **Diviso per Cliente e Zona**: a parità di rappresentante i dati sono suddivisi e totalizzati per cliente e zona (campo aggiuntivo dell'anagrafe clienti con cod.att.17)
- **Diviso per Zona**: a parità di rappresentante i dati sono suddivisi e totalizzati per zona
- **Diviso per Area**: i dati vengono suddivisi per area (nuovo campo aggiuntivo dell'anagrafe rappresentate con cod.att.3) e, a parità di area, suddivisi e totalizzati per rappresentante.

Le migliorie/correzioni effettuate sono le seguenti :

- Corretto il riordino per zona che forniva i dati in maniera errata
- Potenziata la pagina "sintetica" al fine di renderla più leggibile nel caso di situazione "divisa per ...": innanzitutto sono stati aggiunti i subtototali al cambio del rappresentante (o dell'area); inoltre il rappresentate (o l'area) che prima venivano inseriti in un'apposita colonna, vengono ora riportati come riga descrittiva prima dei loro clienti (o delle loro zone ecc.).
- Nel caso si sia optato per il salto pagina al cambio del rappresentante, nella situazione analitica non vengono più posizionati i totali globali di tutti gli agenti in quanto verrebbero stampati sotto a quelli dell'ultimo rappresentante.
- Corretta un'incongruenza nella visualizzazione del grafico a torta che non evidenziava lo spicchio riferito ad "Altri".
- Corretti degli errori di visualizzazione della legenda del grafico che si sovrapponeva al grafico stesso se le scritte erano di un certa lunghezza.

## **Magazzino**

## **12. Aggiunta colonna "Codice Articolo" nel carico/scarico articoli manuale**

Tra le colonne visualizzate durante l'immissione di un Carico/Scarico Articoli manuale è stata aggiunta anche quella relativa al Codice Articolo.

## **13. Aggiunta U.M. su Statistiche Acquisti - Analitiche**

Nelle Satistiche Acquisti - Analitiche è stata aggiunta, tra le colonne selezionabili, anche l'unità di misura.

## **14. Aggiornamento a video dei prezzi di vendita espressi come incremento % del prezzo acquisto**

Se dalla gestione articoli di magazzino si varia il prezzo di acquisto di un prodotto che ha il prezzo di vendita espresso come % di incremento del prezzo di acquisto (es. prezzo acquisto=100,00; prezzo vendita 1=%35) , ora il programma visualizza subito il valore del nuovo prezzo di vendita senza bisogno di confermare la variazione e rientrare nella procedura per vedere il dato aggiornato.

## **15. Selezione e riordino documenti "per magazzino" in gestione carichi da documento**

In Carico Magazzino da Documento - Gestione Documenti, sono state introdotte le seguenti migliorie:

Nuovo riordino per "Magazzino di Carico"

 Nuovo filtro per poter selezionare i soli documenti appartenenti ad uno specifico "Magazzino di carico" (default="tutti i magazzini")

#### **16. Situazione dei soli "Lotti/Partite" con giacenza diversa da zero**

Nella procedura *"Situazione Partite/Lotti" - "Giacenze per Partite/Lotti"* è stata aggiunta una richiesta denominata **"Solo Partite/Lotti con giacenza diversa da 0"** che permette di scegliere se escludere o meno dall'elenco le partite/lotti aventi la giacenza a 0. Ciò può risultare utile per controllare i soli lotti/partite ancora non scaricati totalmente. Per default tale opzione non è spuntata.

## **17. Gestione automatismo penna ottica in "Scarico corrispettivi" e "Corrispettivi con scontrino"**

In gestione parametri *"carico/scarico articoli"* è presente anche le richiesta *"Scarico Automatico con Codici a Barre"* che consente, a chi utilizza un lettore di codice a barre a emulazione di tastiera, di "velocizzare" l'immissione degli scarichi i in quanto, una volta letto il codice a barre di un articolo, il programma considera in automatico la quantità uguale a 1, il prezzo pari al di vendita n.1 e passa direttamente alla riga successiva per la lettura del successivo codice. Condizione indispensabile per il corretto funzionamento del tutto è quella di aver settato la penna ottica in modo tale che, prima del codice articolo, imposti i caratteri "**.\***" (punto e asterisco).

Mentre fino ad ora questo parametro era considerato solo nello scarico manuale degli articoli di magazzino, adesso viene applicato anche nelle procedure di **Scarico Corrispettivi** e **Corrispettivi con scontrino**.

## **Ordini/Preventivi**

## **18. Salvataggio ultimo magazzino utilizzato su finestra gestione ordini**

Entrando in Gestione Ordini, in presenza di Multimagazzini, rimane ora memorizzato per terminale l'ultimo magazzino selezionato.

#### **19. Potenziamento selezione magazzini su statistiche ordini**

In presenza di multimgazzini non tutte le stampe statistiche e riepilogative degli ordini permettavano la selezione contemporanea di più magazzini: ora questo è possibile in tutte le situazioni tranne il "Fabbisogno Ordini".

## **20. Possibilità di selezionare il magazzino in gestione/ricerca ordini/preventivi/commesse**

In caso di gestione multimagazzini è stata introdotta la possibilità di filtrare gli ordini/preventivi/commesse in base alla scelta di uno specifico di essi. Per default vengono visualizzati quelli di tutti i magazzini.

## **Stampe IVA/Contabilità**

## **21. Eliminato "saldo provvisorio collegato" su e/conto di sottoconti economici**

Come già avviene nei bilanci effettuati con il "collegamento" alla ditta dell'anno precedente, anche nell'estratto conto contabile è stato introdotto il controllo per cui il **"Saldo provvisorio collegato"** viene evidenziato solo relativamente ai sottoconti patrimoniali e non a quelli economici.

#### **22. Nuovo parametro per considerare il Prorata nel Reverse Charge**

Fino alla versione 2.10 se in Variazione Progressivi - Registri Iva si era inserita una "percentuale detraibilità IVA acquisti" in un registro, il programma non la considerava nei calcoli della liquidazione se lo stesso era utilizzato per il Reverse Charge.

Ora, dalla versione 2.20, tramite apposito check posto sotto la percentuale di detrazione, è possibile definire se tale detrazione deve essere applicata anche al Reverse Charge.

## **23. Richiesta "Data Iniziale" in stampa verifica registri IVA**

Nella **stampa di verifica** dei Registri IVA è stata aggiunta la possibilità di indicare anche una "data iniziale".

Ciò può essere utile a coloro che, stampando i registri definitivi una volta l'anno, hanno la necessita di verificare i totali dell'IVA acquisti e vendite delle sole fatture appartenenti al periodo indicato.

Sono da tenere in considerazione i seguenti aspetti:

- Rimane comunque invariato il nostro consiglio di stampare i registri definitivi mese per mese (o trimestre per trimestre).
- Anche se indicata una data iniziale vengono comunque escluse, pur se facenti parte del periodo specificato, eventuali fatture già stampate definitivamente.
- L'eventuale data iniziale viene evidenziata, nella stampa, di fianco al numero di registro IVA.
- Indicando una data iniziale viene automaticamente eliminato il controllo che segnala l'eventuale mancanza di numeri di protocollo (tale controllo si basa infatti sulla verifica che l'ultimo numero stampato definitivamente sia esattamente il precedente a quello della prima fattura ancora non definitiva).
- Indicando una data iniziale i totali progressivi sono limitati al periodo specificato e non tengono conto delle registrazioni già stampate.
- Rimane invariata la stampa definitiva dove si può indicare solo ed esclusivamente la data limite FINALE.

## **Utilità/Varie**

## **24. Proposta automatica codice esenzione IVA in imm.DdT/Ft.Imm./Ordini**

In immissione DdT/Ft.Imm./Ordini/Preventivi relativi ad un Cliente nella cui anagrafica è stato impostato un codice di esenzione IVA, ora lo stesso viene proposto automaticamente anche in caso di digitazione manuale di un articolo: nel momento in cui se ne specifica la q.tà o il prezzo il campo "%Iva" viene compilato con l'esenzione indicata in anagrafica.

Fino ad ora questo avveniva solo se si richiamava un articolo dall'archivio magazzino.

#### **25. Eliminazione voci di menù doppie**

Siccome già presenti in Utilità - Gestione Parametri, sono state eliminate dal menù principale le seguenti due voci:

- **Variazione Parametri Ri.Ba./MAV/RID**
- **Variazione Parametri Carico/Scarico articoli**

#### **26. Aggiornato archivio Abi-Cab a dicembre 2008**

Aggiornato l'archivio in base alle ultime specifiche presenti nel sito della Banca d'Italia.

Tra i dati presenti c'e' ora anche la "data inizio operatività" della banca e la "data attivazione" delle filiali.

#### **27. Zoom finestre**

Al fine di agevolare coloro che, nell'utilizzo di Metodo, lamentano una dimensione troppo piccola dei caratteri (e vista la sempre maggiore diffusione di monitor LCD di dimensioni superiori ai 17"), è stata introdotta una novità grafica per permettere, da una parte, una migliore visualizzazione delle finestre e, dall'altra, il massimo sfruttamento delle alte risoluzioni dei nuovi video.

Si è infatti riscontrato che spesso, per ingrandire i caratteri, vengono impostate delle forzature sulla risoluzione dei monitor (esempio monitor LCD in 800x600 anzichè 1600x1050) che, essendo inadatte al tipo di video, provocano delle sgranature e sfocature decisamente fastidiose.

Per risolvere questo inconveniente è stata introdotta, su Gestione Parametri - Paramentri Generali - Grafica, una nuova opzione denominata **"Livello di zoom delle finestre"** tramite la quale è possibile decidere, in percentuale, di quanto ingrandire le finestre. La base di partenza è 100% e quindi, nel caso si imposti il selettore su 120, significa che tutte le finestre verranno automaticamente ingrandite del 20% rispetto alla dimensione originale. Il range di selezione va da 100 a 200 ma si deve tenere presente che, per sfruttare zoom superiori al 120/130%, è necessario utilizzare un montitor con risoluzione superiore a 1280x1024.

Il sistema può non essere sempre perfetto perché, a volte, lo zoom dipende sia dal tipo di finestra che dai dati che contiene; in alcuni frangenti, quindi, potrebbero notarsi delle piccole imperfezioni estetiche soprattutto se impostato un valore di ingrandimento significativo.

Oltre allo zoom di base, tutte le finestre sono dotate di una combinazione di tasti che permette di forzarlo (al momento sono modifiche estemporanee che non restano memorizzate):

- 1) **ctrl +** = zoom avanti
- 2) **ctrl -** = zoom indietro
- 3) **ctrl \*** = ritorna allo zoom di base

#### **28. Evidenziazione avanzata campi**

Nella "Gestione Parametri - Parametri Generali" è stata aggiunta una pagina denominata "Grafica" che, a chi utilizza un hardware adeguato, consente di attivare l'opzione "Evidenziazione avanzata campi".

Spuntando questa voce (attiva solo se non si è apposto il check su "utilizza una grafica di più basso livello") i campi di input vengono evidenziati con alcuni effetti grafici qui di seguito riassunti:

- 1) i campi sono **"collegati"** all'etichetta di testo che li identifica e quindi anche cliccando sull'etichetta è possibile selezionare il campo (passando il mouse sopra il nome del campo compare "la manina" che segnala la possibilità di sceglierlo);
- 2) i campi **"obbligatori"** hanno l'etichetta con il testo di un colore più scuro di quelli facoltativi;
- 3) del campo **attivo** (quello sul quale si è posizionati) viene riquadrata l'etichetta con un rettangolo a linea continua se il campo è obbligatorio e con uno tratteggiato o con la sola indicazione degli angoli (a seconda si sia scelto lo "stile 1" o lo "stile 2") se il campo è facoltativo.

N.B.: nella fase iniziale non tutte le finestre di Metodo hanno attivo questo tipo di gestione che verrà comunque esteso man mano che saranno rilasciate le successive release del programma.

#### **29. Riconoscimento documenti Office 2007**

Nelle finestre che richiedono la selezione di un documento Word (es. Circolari e Lettere) il programma riconosce e consente di selezionare anche i documenti nativi di Office 2007 (che hanno estensione **.docx** anziche **.doc**).

#### **30. Preparazione circolari e lettere con Ms Word**

Nel menù *"Utilità"* è stata aggiunta la nuova procedura *"Preparazione lettere con Ms® Word"*.

Questo programma permette di generare in maniera più semplice i campi "MergeField" necessari alle possibilità di "Stampa Unione" fornite da Metodo stesso.

Entrando in questo programma viene chiesto se creare un **nuovo documento** oppure se **modificarne uno esistente**.

Viene quindi aperto Ms Word e stabilito un collegamento tramite il nostro Server COM. Nel primo caso il programma apre Word posizionandosi in un documento vuoto; nel secondo caso invece viene caricato il documento scelto tramite l'apposita finestra di dialogo (Metodo memorizza l'ultima cartella utilizzata e all'inizio propone la sua cartella dei documenti).

Con la stessa logica prevista nell'integrazione "Metodo - Ms Excel" per la generazione dei bilanci, una volta stabilito un legame tra Metodo e Ms Word è possibile utilizzare da Ms Word una barra di pulsanti che, con dei semplici click, permette di inserire i campi per la Stampa Unione.

A seconda della tipologia di lettera sono previste le seguenti possibilità:

- **Circolare a cliente**: possibilità di scelta sui campi anagrafici del cliente;
- **Circolare a fornitore**: possibilità di scelta sui campi anagrafici del fornitore;
- **Lettera di sollecito**: per chi ha acquistato ed attivato la gestione dei solleciti oltre ai campi anagrafici del cliente è possibile selezionare gli appositi campi dedicati alla gestione dei solleciti;
- **Conferma ordine cliente**: oltre ai campi anagrafici del cliente c'è la possibilità di scegliere i dati della testata ordine, delle righe e degli articoli di magazzino;
- **Conferma ordine fornitore**: come per le conferme ordini clienti solo che i campi vengono naturalmente presi dall'anagrafica fornitore.

Confermando il campo prescelto con il doppio click (o cliccando sul pulsante di conferma della finestra) Metodo crea automaticamente, nel punto in cui era posizionato il cursore al momento della scelta, il "MergeField" relativo.

**N.B.: avendo la massima flessibilità nella selezione dei campi si deve fare attenzione ad optare per quelli corretti. Se, ad esempio, si sceglie un campo dell'anagrafica articolo in un documento destinato a diventare una circolare per i clienti, non ci si deve aspettare che tale** 

#### **campo venga compilato (anzi il programma potrebbe anche generare degli errori in fase di elaborazione della stampa unione)**.

## **31. In immissione documenti ora il programma apre direttamente l'input di riga**

Ora, in una qualsiasi delle procedure di immissione di nuovi documenti, quando si entra nel "corpo" del documento il programma apre direttamente la finestra di input dati riga senza più bisogno di premere "invio". Questo, naturalmente, vale solo in fase immissione e non di correzione.

I programmi interessati a questa modifica sono :

- Immissione preventivi clienti / richeste offerta fornitori
- Immissione ordini clienti/fornitori
- Immissione DDT
- Immissione Fatture Immediate
- Immissione Prestazioni e Servizi
- Immissione Parcelle Proforma
- Immissione Parcelle Immediate
- Immissione Documenti di Carico
- Immissione registrazioni di scarico articoli
- Immissione registrazioni di carico articoli